# OpenCV Tutorial

### Part 3Image Correlation

# Tasks

After learning to work with images it is important to learn some of the accessory functions OpenCV has to offer. This tutorial will discuss a simple image correlation example.

#### Steps Performed

Load an Image (Explanation Skipped)

Convert to Gray

Extract Template Region

Apply Match Functions

At this point loading an image and converting it to grayscale should be a simple task and can be copied from past tutorials.

## Extract Template Region

### Specify Region

Determine the starting point and the  $\bigwedge$   $\bigcup$  cvGetSubRect(imG, tplate, rect); size of the region and create the CvRect.

Use *cvGetSubRect* to copy the template from the region.

//define the starting point and size of rectangleint  $xVal = 1145$ ; int yVal =  $890$ ; int neighLength = 25; CvRect rect = cvRect(xVal,yVal,neighLength,neighLength); //create the template and extract it from the source imageCvMat\* tplate = cvCreateMat(neighLength, neighLength, CV\_8UC1);

Here the template region is specified and extracted.

# Use Template Match

### Create Result Images

The image targets for the result of the match function have to be of size Ww+1×H-h+1 and of type 32-bit single channel floating point.

Apply each of the match techniques for the example.

//specify the size needed by the match functionint resultW = imG- $\ge$ width - tplate- $\ge$ width + 1;  $int$  resultH =  $imG$ ->height - tplate->height +1; //create each of the result images IplImage\* result0 = cvCreateImage(cvSize(resultW, resultH), IPL\_DEPTH\_32F, 1);IplImage\* result1 = cvCreateImage(cvSize(resultW, resultH), IPL\_DEPTH\_32F, 1); IplImage\* result2 = cvCreateImage(cvSize(resultW, resultH), IPL\_DEPTH\_32F, 1); IplImage\* result3 = cvCreateImage(cvSize(resultW, resultH), IPL\_DEPTH\_32F, 1); IplImage\* result4 = cvCreateImage(cvSize(resultW, resultH), IPL\_DEPTH\_32F, 1); IplImage\* result5 = cvCreateImage(cvSize(resultW, resultH), IPL\_DEPTH\_32F, 1);//apply each of the matching techniques cvMatchTemplate(imG, tplate, result0, CV\_TM\_SQDIFF);cvMatchTemplate(imG, tplate, result1, CV\_TM\_SQDIFF\_NORMED);

cvMatchTemplate(imG, tplate, result2, CV\_TM\_CCORR); cvMatchTemplate(imG, tplate, result3, CV\_TM\_CCORR\_NORMED);cvMatchTemplate(imG, tplate, result4, CV\_TM\_CCOEFF);cvMatchTemplate(imG, tplate, result5, CV\_TM\_CCOEFF\_NORMED);

> This slide documents the creation of the target images and the usage of the cvMatchTemplate function.

## Original Image and Template

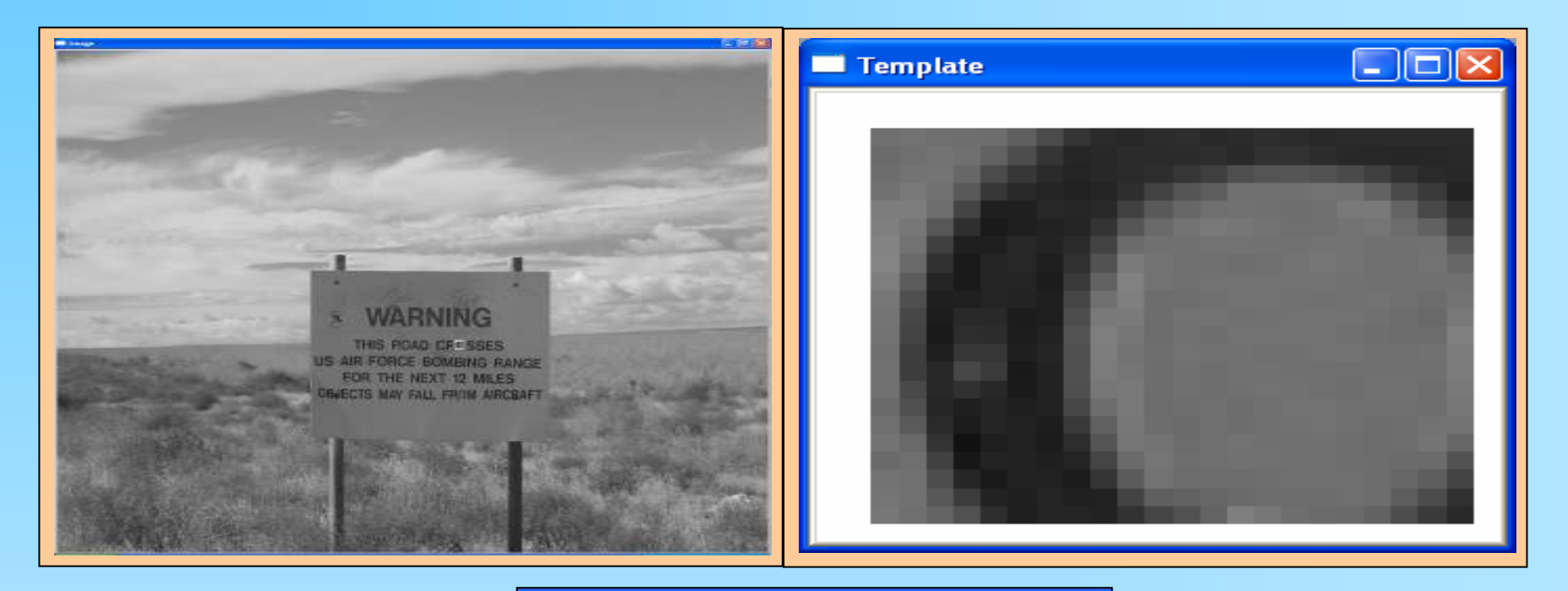

The original, grayscale image with template. Notice the region from which the template was extracted is labeled in the image.

### Poor Results

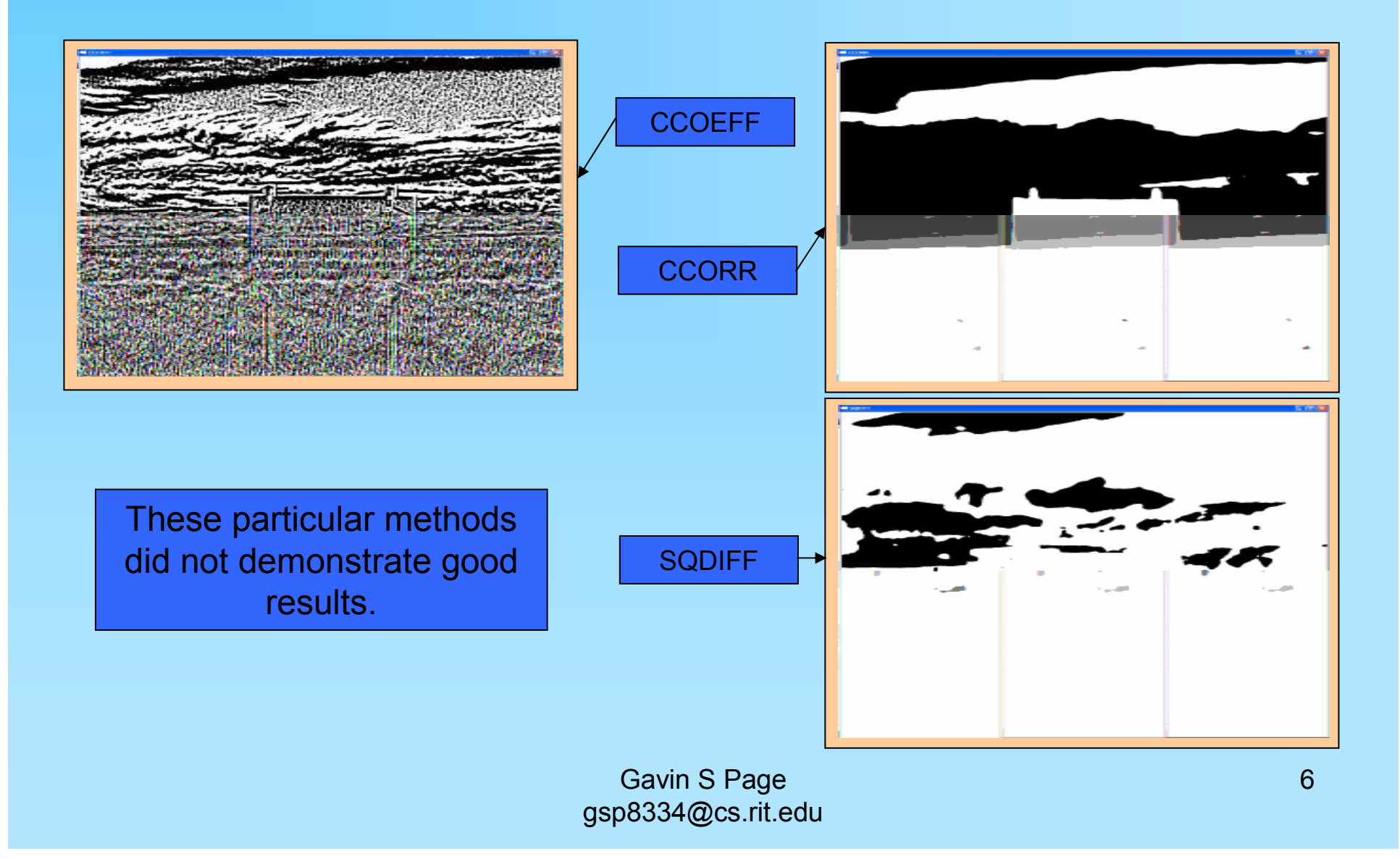

## Good Results

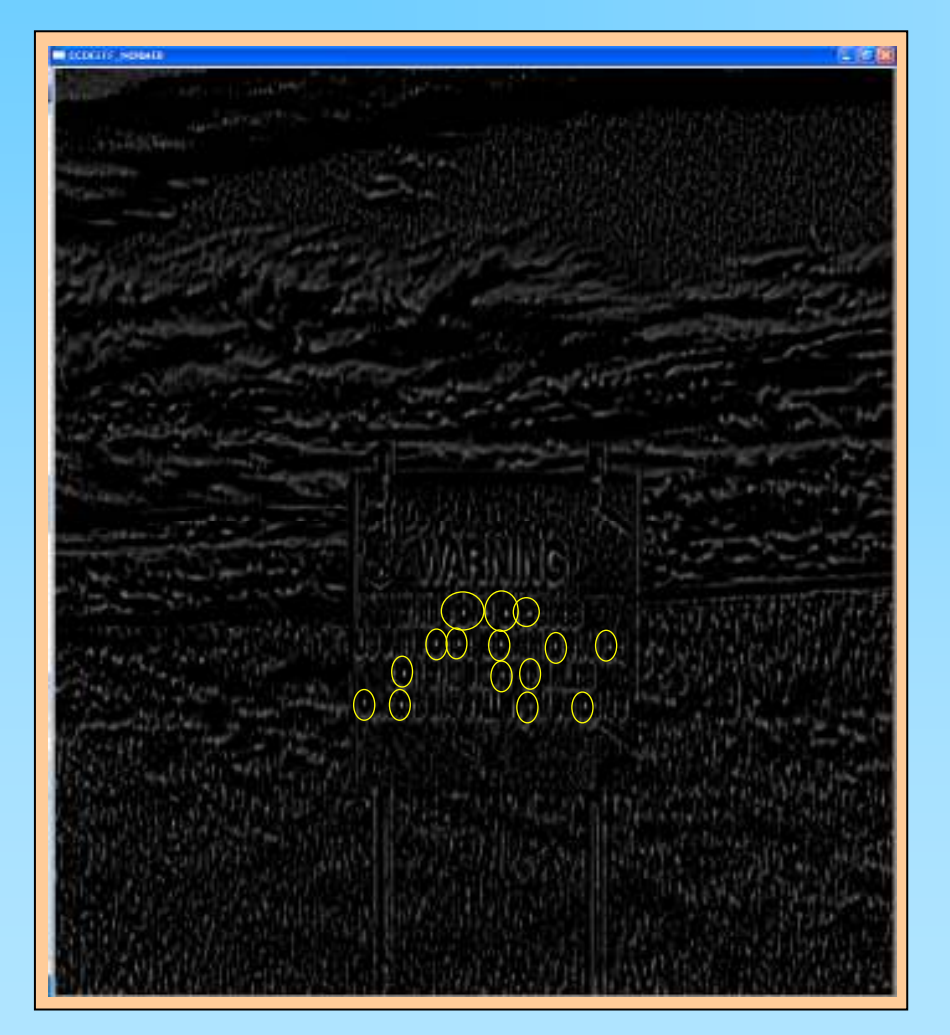

### CCOEFF\_NORMED

Notice the high values on the circular letters on the sign

## Good Results

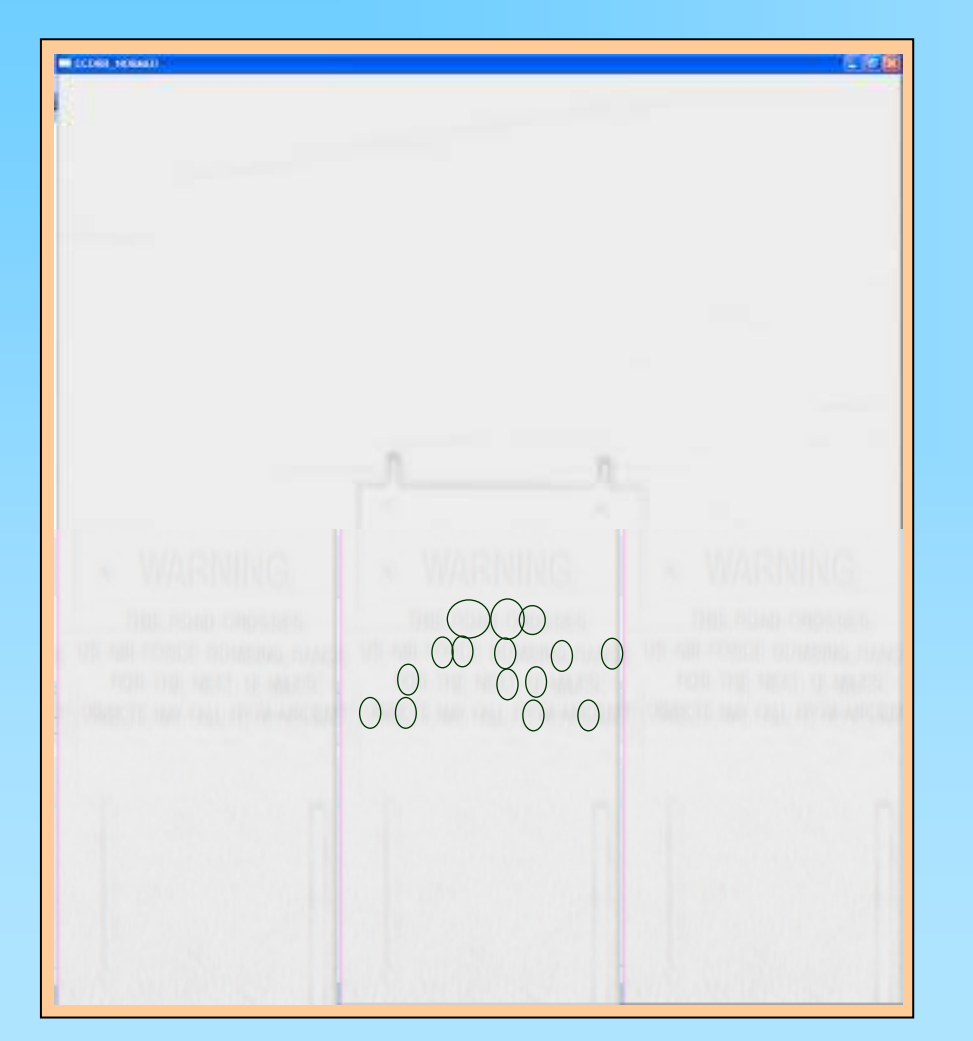

### CCORR\_NORMED

Notice the high values on the circular letters on the sign

## Good Results

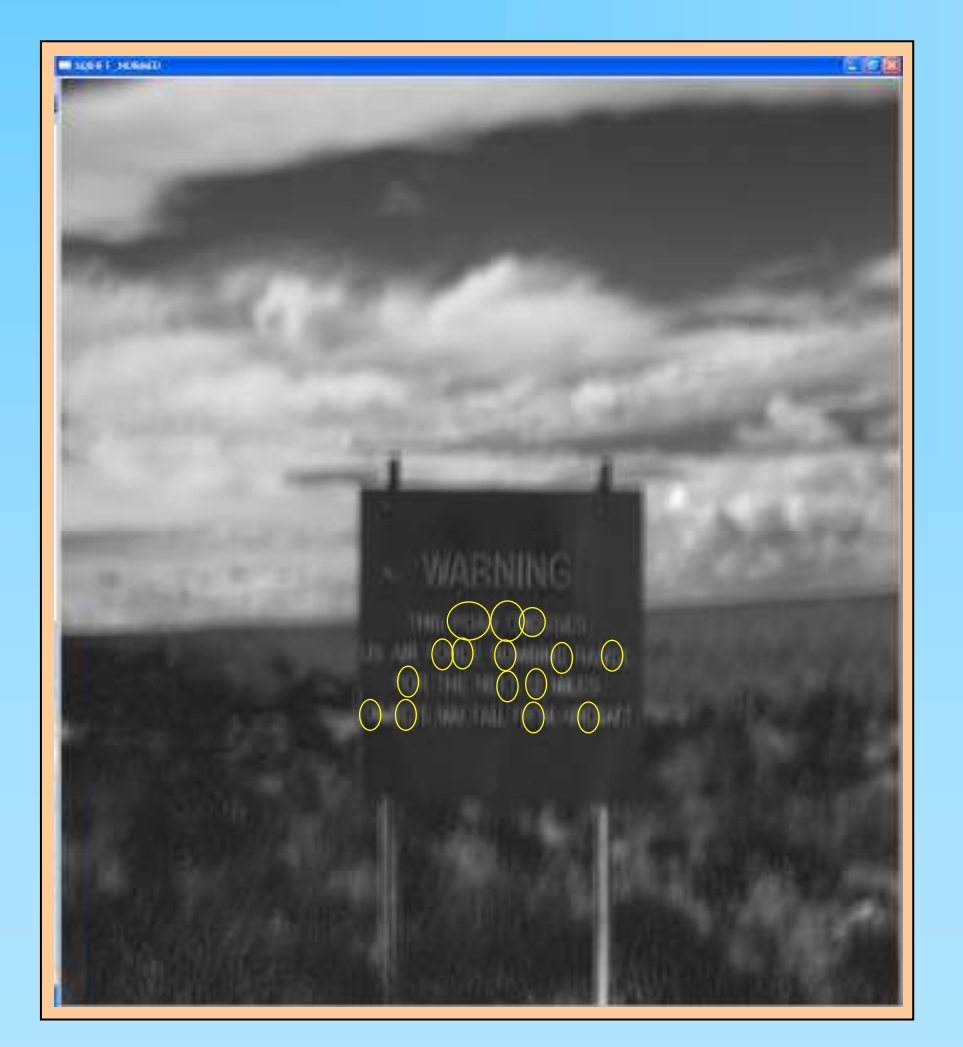

### SQDIFF\_NORMED

Notice the low values on the circular letters on the sign

# Final

This tutorial illustrated a simple example of image correlation. It showed that the normalized techniques exhibited better results